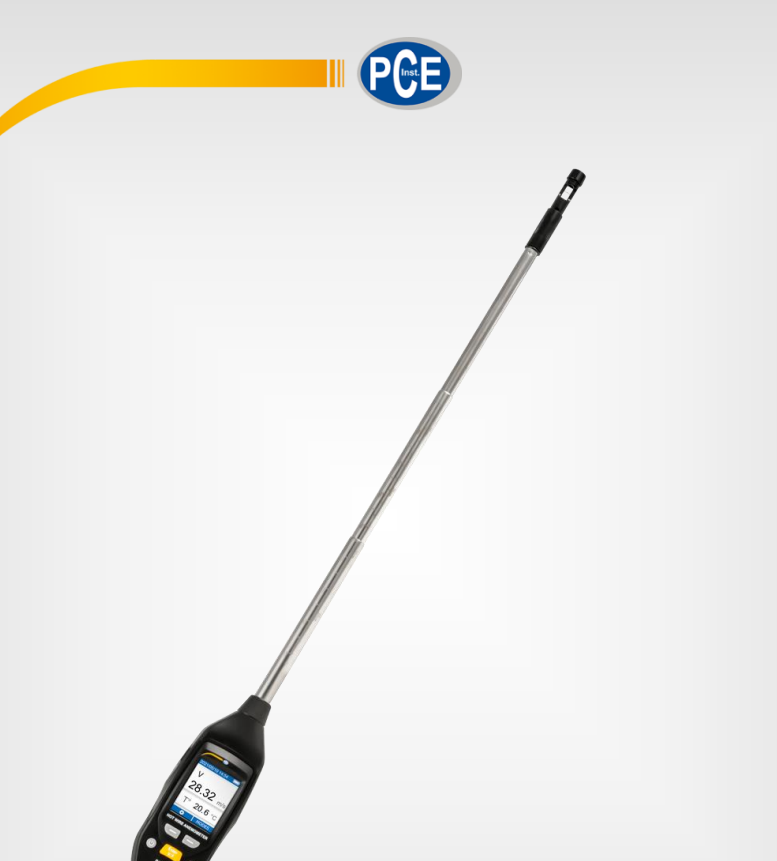

**Deutsch Deutsch**

# Bedienungsanleitung

PCE-423N Hitzedraht Anemometer

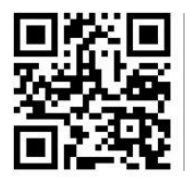

**User manuals in various languages (français, italiano, español, português, nederlands, türk, polski, русский,** 中文**) can be found by using our product search on: www.pce-instruments.com**

> Letzte Änderung: 1. April 2022 v1.0

> > © PCE Instruments

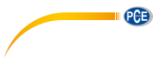

# *Inhaltsverzeichnis*

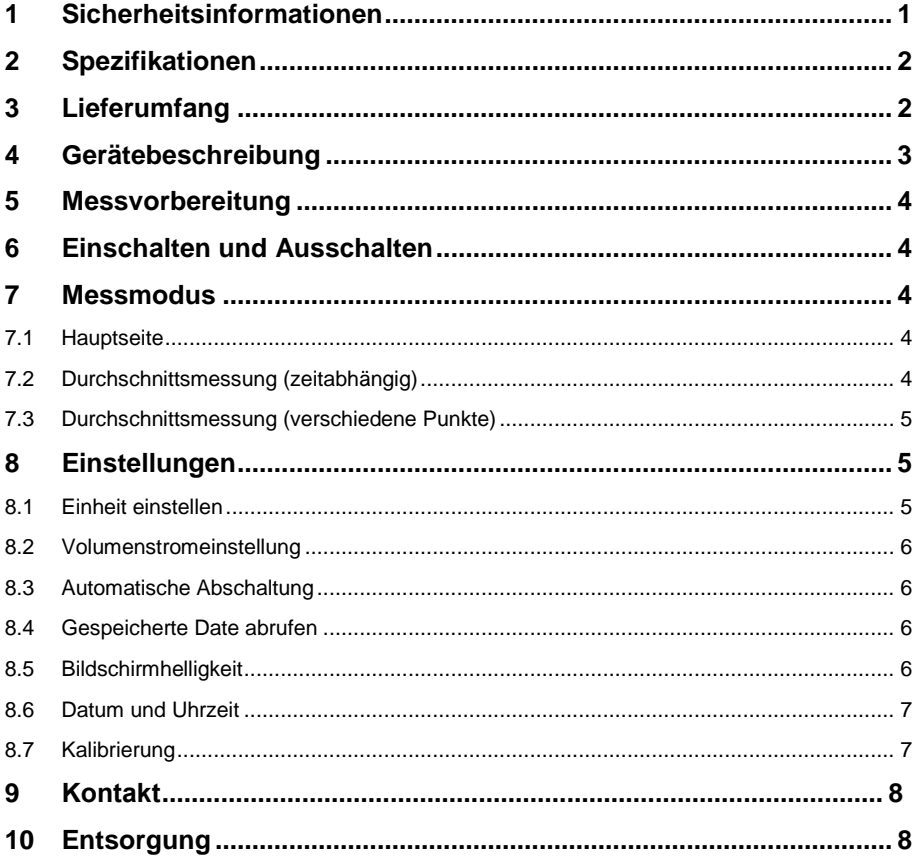

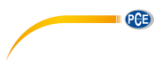

# <span id="page-2-0"></span>**1 Sicherheitsinformationen**

Bitte lesen Sie dieses Benutzer-Handbuch sorgfältig und vollständig, bevor Sie das Gerät zum ersten Mal in Betrieb nehmen. Die Benutzung des Gerätes darf nur durch sorgfältig geschultes Personal erfolgen. Schäden, die durch Nichtbeachtung der Hinweise in der Bedienungsanleitung entstehen, entbehren jeder Haftung.

- Dieses Messgerät darf nur in der in dieser Bedienungsanleitung beschriebenen Art und Weise verwendet werden. Wird das Messgerät anderweitig eingesetzt, kann es zu gefährlichen Situationen kommen.
- Verwenden Sie das Messgerät nur, wenn die Umgebungsbedingungen (Temperatur, Luftfeuchte, …) innerhalb der in den Spezifikationen angegebenen Grenzwerte liegen. Setzen Sie das Gerät keinen extremen Temperaturen, direkter Sonneneinstrahlung, extremer Luftfeuchtigkeit oder Nässe aus.
- Setzen Sie das Gerät keinen Stößen oder starken Vibrationen aus.
- Das Öffnen des Gerätegehäuses darf nur von Fachpersonal der PCE Deutschland GmbH vorgenommen werden.
- Benutzen Sie das Messgerät nie mit nassen Händen.
- Es dürfen keine technischen Veränderungen am Gerät vorgenommen werden.
- Das Gerät sollte nur mit einem Tuch gereinigt werden. Verwenden Sie keine Scheuermittel oder lösungsmittelhaltige Reinigungsmittel.
- Das Gerät darf nur mit dem von der PCE Deutschland GmbH angebotenen Zubehör oder gleichwertigem Ersatz verwendet werden.
- Überprüfen Sie das Gehäuse des Messgerätes vor jedem Einsatz auf sichtbare Beschädigungen. Sollte eine sichtbare Beschädigung auftreten, darf das Gerät nicht eingesetzt werden.
- Das Messgerät darf nicht in einer explosionsfähigen Atmosphäre eingesetzt werden.
- Der in den Spezifikationen angegebene Messbereich darf unter keinen Umständen überschritten werden.
- Wenn die Sicherheitshinweise nicht beachtet werden, kann es zur Beschädigung des Gerätes und zu Verletzungen des Bedieners kommen.
- Berühren Sie nicht den Hitzedraht

Für Druckfehler und inhaltliche Irrtümer in dieser Anleitung übernehmen wir keine Haftung.

Wir weisen ausdrücklich auf unsere allgemeinen Gewährleistungsbedingungen hin, die Sie in unseren Allgemeinen Geschäftsbedingungen finden.

Bei Fragen kontaktieren Sie bitte die PCE Deutschland GmbH. Die Kontaktdaten finden Sie am Ende dieser Anleitung.

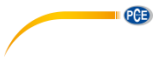

# <span id="page-3-0"></span>**2 Spezifikationen**

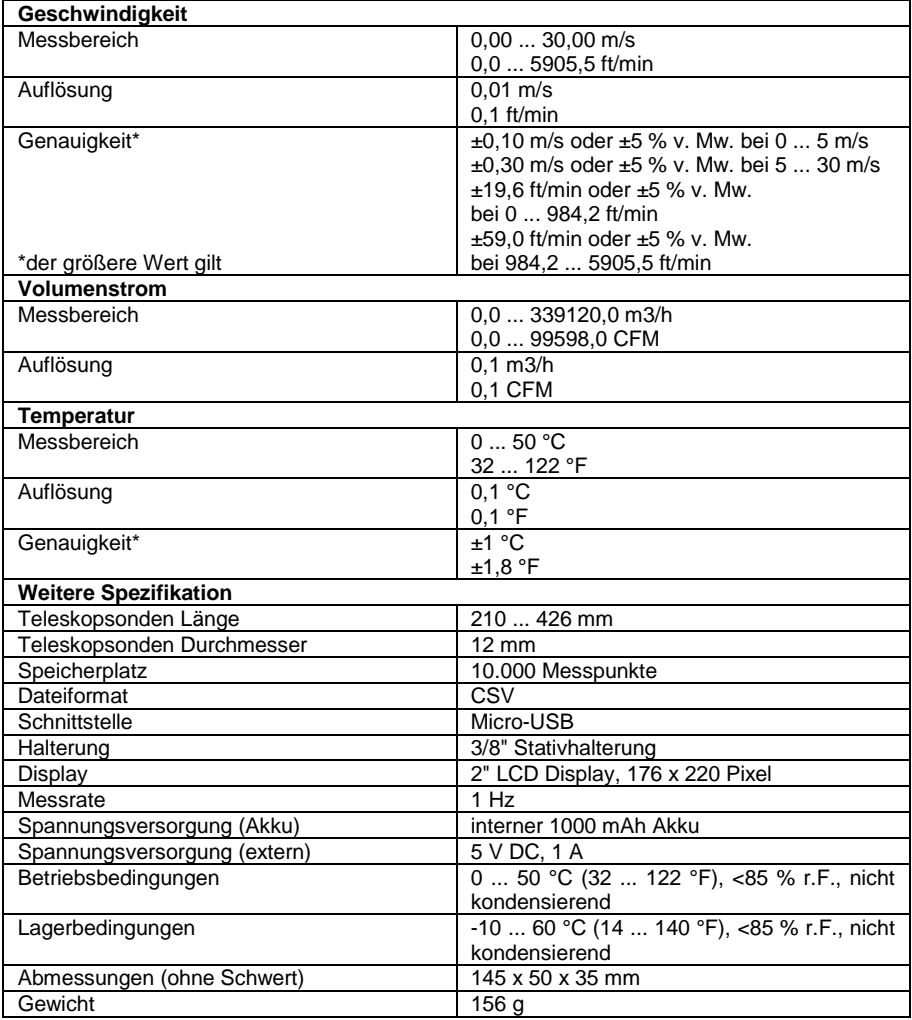

# <span id="page-3-1"></span>**3 Lieferumfang**

1 x Hitzedraht Anemometer PCE-423N, 1 x Micro-USB Kabel, 1 x Bedienungsanleitung

<span id="page-4-0"></span>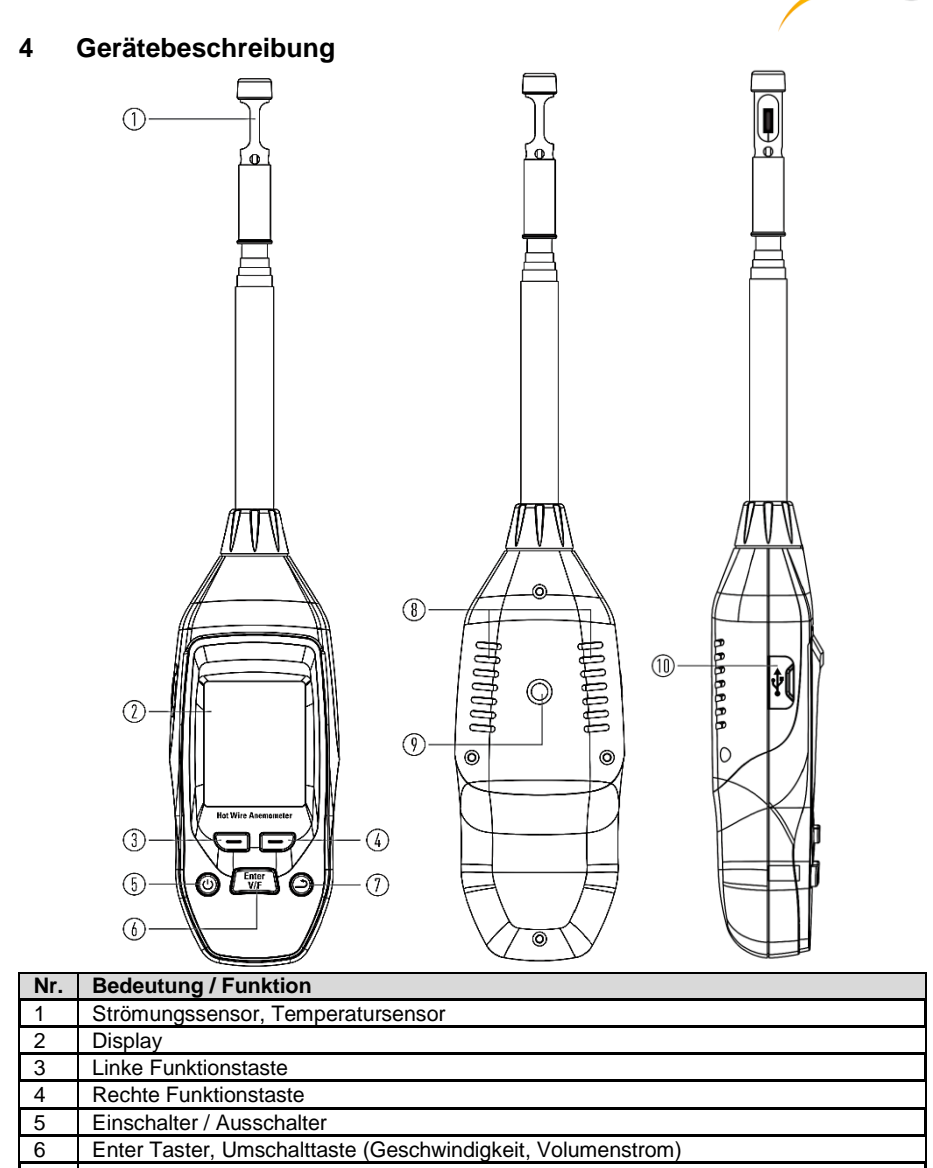

**PCE** 

- Zurücktaste
- 8 Luftschlitze Stativhalterung
- Micro-USB Anschluss

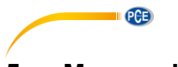

# <span id="page-5-0"></span>**5 Messvorbereitung**

Bevor Sie eine Messung durchführen, schieben Sie die die Schutzvorrichtung der Sensorik nach unten, dass der Hitzedraht freiliegt. Richtigen Sie nun Haben Sie Ihre Messung beendet, schieben Sie die Schutzvorrichtung wieder nach oben. Damit die Sensorik nicht beschädigt wird.

# <span id="page-5-1"></span>**6 Einschalten und Ausschalten**

Um das Messgerät einzuschalten, halten Sie die U Taste gedrückt. Um das Messgerät wieder auszuschalten, halten Sie erneut die Taste gedrückt.

# <span id="page-5-3"></span><span id="page-5-2"></span>**7 Messmodus**

### **7.1 Hauptseite**

Nachdem das Messgerät eingeschaltet worden ist, wird sofort die Geschwindigkeitsmessung durchgeführt. Gleichzeitig wird die aktuelle Temperatur gemessen und angezeigt. Um zwischen der Geschwindigkeit und der Volumenstrommessung auszuwählen, drücken Sie einmal kurz die "Enter V/F" Taste. Das "V" auf der Anzeige steht für Geschwidnigkeit (velocity) und das "F" für Volumenstrom (flow). Der Volumenstrom ist abhängig von der Geschwindigkeit und der eingestellten Fläche. Die Fläche stellen Sie unte[r 8.2](#page-7-0) [Volumenstromeinstellung](#page-7-0) ein.

E  $\lhd$ 360512m<sup>3</sup>/h 75.2 °F MODES

**Hinweis:** Das Speichern von eizelnen Messwerten ist im normalen Messmodus nicht möglich

## <span id="page-5-4"></span>**7.2 Durchschnittsmessung (zeitabhängig)**

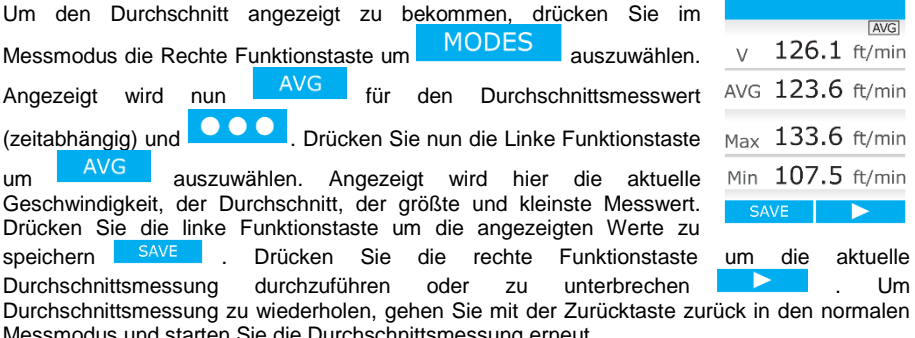

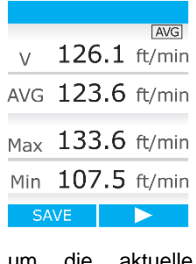

in den normalen

Messmodus und starten Sie die Durchschnittsmessung erneut.

### <span id="page-6-0"></span>**7.3 Durchschnittsmessung (verschiedene Punkte)**

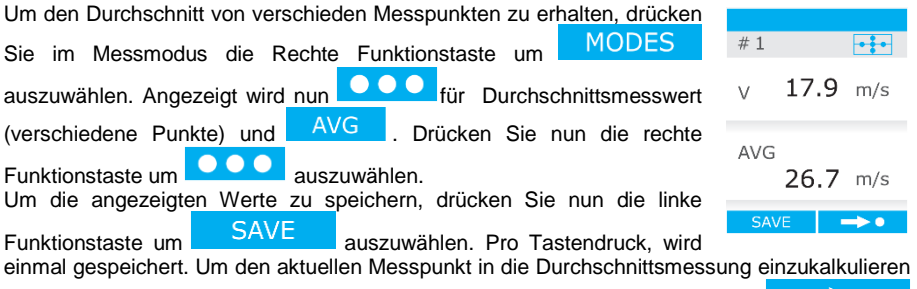

und den nächsten auszuwählen, drücken Sie die rechts Funktionstaste um auszuwählen. Um Durchschnittsmessung zu wiederholen, gehen Sie mit der Zurücktaste zurück in den normalen Messmodus und starten Sie die Durchschnittsmessung erneut.

### <span id="page-6-1"></span>**8 Einstellungen**

Um Einstellungen durchzuführen, drücken Sie im Messmodus die linke Funktionstaste **. Wit** den Funktionstasten wählen Sie anschließend zwischen den einzelnen angezeigten Funktionen aus. Gleichzeitig können Sie ausgewählte Parameter mit den Funktionstasten verändern. Um eine Einstellung zu öffnen, drücken Sie die "Enter V/F" Taste. Mit der Zurücktaste, gelangen Sie eine Ebene wieder zurück. Mit der "Enter V/F" Taste bestätigen Sie Ihre Eingabe.

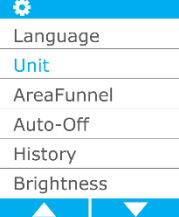

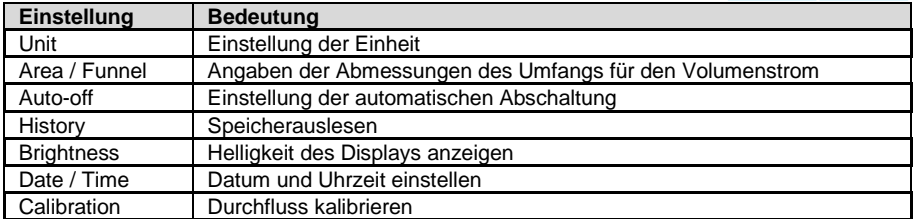

### <span id="page-6-2"></span>**8.1 Einheit einstellen**

Um die Einheit für die den Durchfluss und die Temperatureinzustellen, gehen Sie in das Menü Einstellungen unter Unit. Dort wählen Sie zwischen der Temperatur und dem Durchfluss aus. Anschließend können Sie die Einheit ändern.

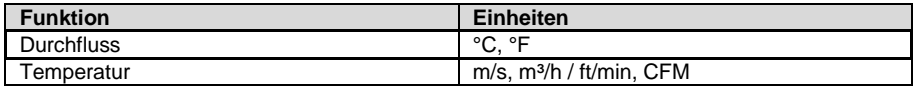

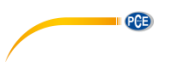

### <span id="page-7-0"></span>**8.2 Volumenstromeinstellung**

Um die Abmessungen für den Volumenstrom anzugeben, gehen Sie in die Einstellungen unter den Menüpunkt "Area/Funnel" Dort können Sie vier verschiedene Abmessungen für quadratische als auch runde Flächen angeben. Zusätzlich kann eine Zylindrische Fläche angegeben werden. Die zuletzt ausgewählte Fläche wird im Messmodus übernommen.

#### <span id="page-7-1"></span>**8.3 Automatische Abschaltung**

Bei der automatischen Abschaltung kann das Messgerät so eingestellt werden, dass es nach der eingestellten Zeit sich von selbst ausschaltet. Dies hat folgende Einstellungsmöglichkeiten "NONE" diese Funktion ist ausgeschaltet, 2 Minuten, 10 Minuten, 1 Stunde

#### <span id="page-7-2"></span>**8.4 Gespeicherte Date abrufen**

Um die gespeicherten Daten abzurufen gehen Sie unter den Einstellungen unter den Punkt "History" Dort können alle abgespeicherten Messdaten eingesehen werden. Löschen oder bearbeiten der Daten ist am Messgerät selbst nicht möglich.

**Hinweis:** Sollten keine Daten gespeichert worden sein, lässt sich dieser Punkt nicht öffnen.

#### **8.4.1 Daten auf den Computer übertragen**

Um die Messdaten auf einen Computer zu übertragen, muss das Messgerät zunächst ausgeschaltet sein. Schließen Sie nun das Messgerät an einen Computer an. Von dort wird das Messgerät als Massendatenspeicher erkannt. Die Daten sind nun im CSV Datenformat zu finden.

#### <span id="page-7-3"></span>**8.5 Bildschirmhelligkeit**

Um die Bildschirmhelligkeit anzupassen gehen Sie dazu die Einstellungen unter den Punkt "Brightness" Mit den Funktionstasten können Sie nun die Helligkeit des Displays einstellen.

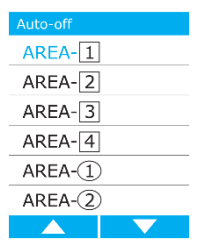

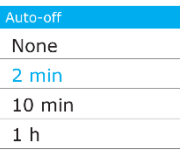

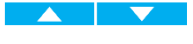

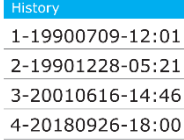

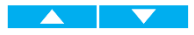

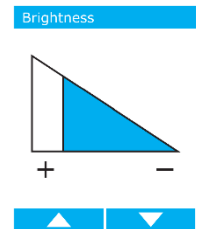

#### <span id="page-8-0"></span>**8.6 Datum und Uhrzeit**

Um das Datum und die Uhrzeit einzustellen, gehen Sie dazu in die Einstellungen unter den Punkt "Data/Time Setup". Von dort kann das Datum und die Uhrzeit in dem Format JJJJ/MM/TT eingestellt werden. Auch die zwischen der englischen und deutschen Schreibweise kann hier eingestellt werden. Mit den Funktionstasten verändern Sie je nach Belieben die Parameter. Mit der "Enter V/F" Taste übernehmen Sie den Wert und springen gleichzeitig zum nächsten Punkt.

### <span id="page-8-1"></span>**8.7 Kalibrierung**

Um eine Kalibrierung des Durchflusses durchzuführen, gehen Sie dazu in den Einstellungen unter den Punkt "Calibration" Von dort kann der angezeigte Messwert anhand eines Faktors "Gain" eingestellt werden. Der Standardwert hierbei ist 1,00". Der Koeffizienten Bereich liegt zwischen 0,5 … 2

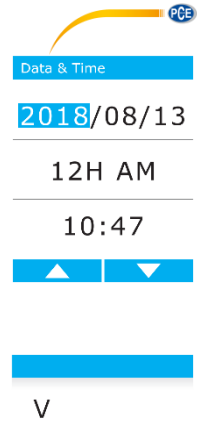

 $26.21$  m/s

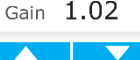

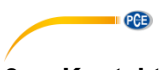

# <span id="page-9-0"></span>**9 Kontakt**

[Bei Fragen, Anregungen oder auch technischen Problemen stehen wir Ihnen gerne zur](https://www.pce-instruments.com/deutsch/agb)  Verfügung. Die entsprechenden Kontaktinformationen finden Sie am Ende dieser Bedienungsanleitung.

# <span id="page-9-1"></span>**10 Entsorgung**

### **HINWEIS nach der Batterieverordnung (BattV)**

Batterien dürfen nicht in den Hausmüll gegeben werden: Der Endverbraucher ist zur Rückgabe gesetzlich verpflichtet. Gebrauchte Batterien können unter anderem bei eingerichteten Rücknahmestellen oder bei der PCE Deutschland GmbH zurückgegeben werden.

### **Annahmestelle nach BattV:**

PCE Deutschland GmbH Im Langel 4 59872 Meschede

Zur Umsetzung der ElektroG (Rücknahme und Entsorgung von Elektro- und Elektronikaltgeräten) nehmen wir unsere Geräte zurück. Sie werden entweder bei uns wiederverwertet oder über ein Recyclingunternehmen nach gesetzlicher Vorgabe entsorgt. Alternativ können Sie Ihre Altgeräte auch an dafür vorgesehenen Sammelstellen abgeben.

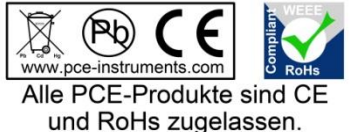

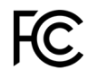

# **PCE Instruments Kontaktinformationen**

#### **Germany France Spain**

Im Langel 4 23, rue de Strasbourg<br>
D-59872 Meschede<br>
G7250 Soultz-Sous-Ec

#### **United Kingdom Italy Turkey**

PCE Instruments UK Ltd **PCE Italia s.r.l.** PCE Teknik Cihazları Ltd.Şti.<br>
Unit 11 Southnoint Business Park Via Pesciatina 878 / B-Interno 6 Halkalı Merkez Mah Unit 11 Southpoint Business Park Ensign Way, Southampton 55010 Loc. Gragnano Pehlivan Sok. No.6/C Hampshire Capannori (Lucca) 34303 Küçükçekmece - İstanbul United Kingdom, SO31 4RF Italia Number of the Türkiye Tel: +44 (0) 2380 98703 0 Telefono: +39 0583 975 114 Tel: 0212 471 11 47 Fax: +44 (0) 2380 98703 9 Fax: +39 0583 974 824 Faks: 0212 705 53 93 info@pce-instruments.co.uk info@pce-italia.it info@pce-cihazlari.com.tr www.pce-instruments.com/english www.pce-instruments.com/italiano www.pce-instruments.com/turkish

PCE Brookhuis B.V. **PCE** Instruments HK Ltd. **PCE** Americas Inc. Institutenweg 15 Unit J, 21/F., COS Centre 1201 Jupiter Park Drive, Suite 8 7521 PH Enschede 56 Tsun Yip Street Jupiter / Palm Beach Nederland Kwun Tong 33458 FL Telefoon: +31 (0)53 737 01 92 Kowloon, Hong Kong VSA info@pcebenelux.nl Tel: +852-301-84912 Tel: +1 (561) 320-9162 www.pce-instruments.com/dutch jyi@pce-instruments.com Fax: +1 (561) 320-9176

PCE Deutschland GmbH PCE Instruments France EURL PCE Ibérica S.L.<br>
Im Langel 4 23 rue de Strasbourg PCE Ibérica S.L.<br>
Calle Mayor 53 D-59872 Meschede 67250 Soultz-Sous-Forets 02500 Tobarra (Albacete) Deutschland France España Tel.: +49 (0) 2903 976 99 0 Téléphone: +33 (0) 972 3537 17 Tel. : +34 967 543 548 Fax: +49 (0) 2903 976 99 29 Numéro de fax: +33 (0) 972 3537 18 Fax: +34 967 543 542 info@pce-instruments.com info@pce-france.fr info@pce-iberica.es www.pce-instruments.com/deutsch www.pce-instruments.com/french www.pce-instruments.com/espanol

www.pce-instruments.cn info@pce-americas.com

PCE

### **The Netherlands Hong Kong United States of America**

www.pce-instruments.com/us